# **plate Documentation**

*Release 0.2*

**ash84**

August 23, 2016

### Contents

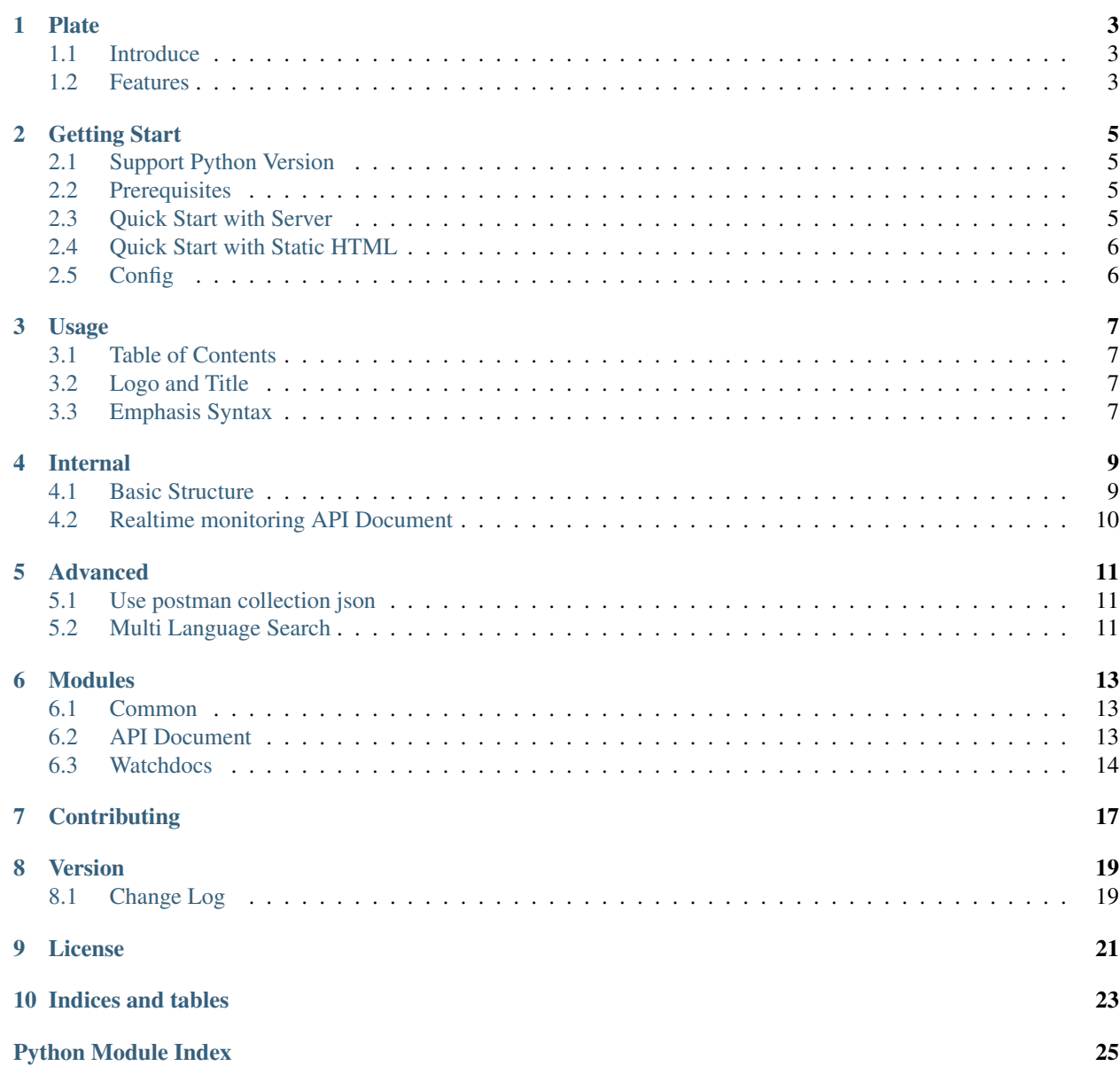

Contents:

# **Plate**

# <span id="page-6-1"></span><span id="page-6-0"></span>**1.1 Introduce**

Plate is API Documentations Tool based on Markdown(md). Convert [Slate](http://tripit.github.io/slate) based on Ruby-Middleman to Python-Flask based. And add some different functions for usages.

Example site is [plate-project.github.io.](http://plate-project.github.io/)

# <span id="page-6-2"></span>**1.2 Features**

### • Configuration File(config.json)

– Set a title, programming languages for example codes using  $\text{config.}$  json based on JSON Format. Also set the path of the API documents and TOC(Table of contents). Anyone can easily set up.

### • Support Multi-API documents

- 'plate<https://github.com/Plate-Project/plate'\_ support multiple API documents(multi markdown format files) for efficient management and amount of documents. As you with, use one markdown file or separate markdown files by API or another criterion. Also you can set the output order using TOC(index.json).
- Support dynamic changes of documents
	- You can update the changes of API documents without restarting server. When web page refresh, if exist any changes, 'plate<https://github.com/Plate-Project/plate'\_reload API documents. Users only focus on writing API documents.
- Make Static HTML
	- Convert Markdown(md) to Static HTML using [jinja2 template.](http://jinja.pocoo.org/) Use this on github.io and static html service or offline.
- Multi-Languages Searching
	- To 'support searching various languages<http://plate.readthedocs.org/en/latest/advanced.html#multilanguage-search>'\_ such as Japanese, French, German, etc, use not only 'lunr.js<http://lunrjs.com/>'\_ but also 'lunr-languages<https://github.com/MihaiValentin/lunrlanguages>'\_.
- Code Copy
	- It can be easily copy the example codes without mouse drag and drop, immediately apply this to your codes. Set CLIPBOARD in config.json, can copy codes using clicking copy link.

Plate is very easy for any developers. First of all, follow below Getting Start. And then you have any problems, immediately notify(email, issue board, anything). Always, plate is ready for you.

# **Getting Start**

# <span id="page-8-1"></span><span id="page-8-0"></span>**2.1 Support Python Version**

• Python, version 2.7 ~ 3.4

# <span id="page-8-2"></span>**2.2 Prerequisites**

- requirements.txt have all libraries for running plate
- If you install using quick-start.py, automatically install all libraries.
- manually, install all libraries:

```
pip install -r requirements.txt
```
# <span id="page-8-3"></span>**2.3 Quick Start with Server**

- 1. Clone plate to your hard drive with git clone https://github.com/Plate-Project/plate.git
- 2. cd plate
- 3. Install your API document web pages using quick-start.py .
- 4. Start with server: python plate.py

```
git clone https://github.com/Plate-Project/plate.git
cd plate
python install.py
...
Welcome plate v0.2.6
Start your API Document system.
Typing API document name :<Typing your project>
what is API document name? is "<your project>"
Rename plate to "<your project>" ...
Complete. Enjoy developing.
```
cd ../<your project> python plate.py

# <span id="page-9-0"></span>**2.4 Quick Start with Static HTML**

Start with static html:python pst.py -f <conf file>

```
python pst.py -f config.json
```
# <span id="page-9-1"></span>**2.5 Config**

- Configuration file for Plate
- path : ./config.json

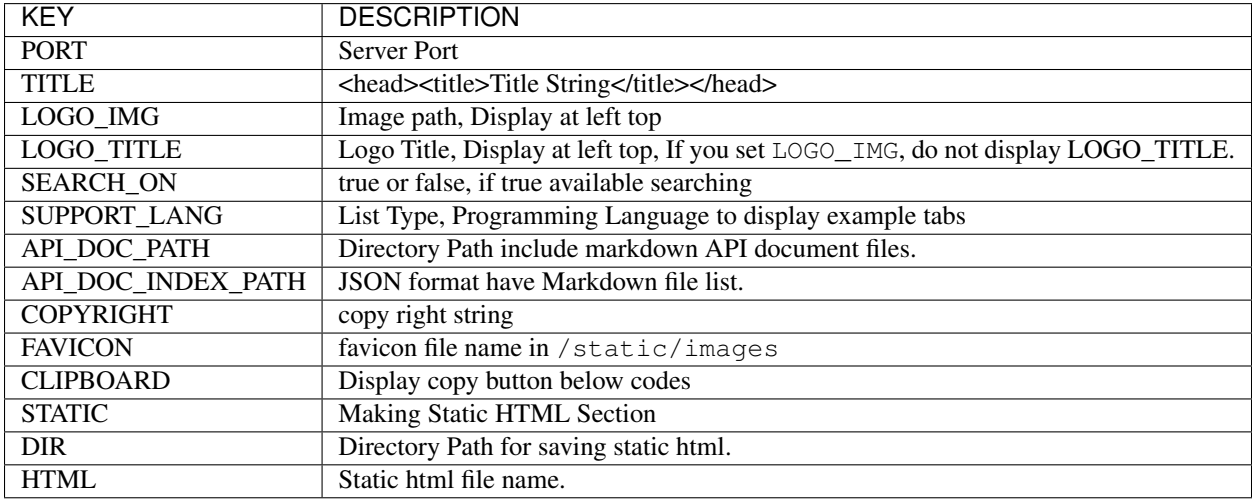

# **Usage**

### <span id="page-10-1"></span><span id="page-10-0"></span>**3.1 Table of Contents**

- TOC file for setting documents order and file name.
- Set API\_DOC\_INDEX\_PATH in config.json.
- path: ./document/index.json

TOC(Table of content) appears as written order. If index.json path is not equal API document file(md) path, must write file path.

# <span id="page-10-2"></span>**3.2 Logo and Title**

{

}

- You can select the logo image or title text. not BOTH .
- If set LOGO\_IMG in config.json, display specific logo image at left-top.
- If set LOGO\_TITLE in config.json, display specific title text at left-top.

If you set both, LOGO\_IMG only display.

```
"LOGO_TITLE" : "Management API",
"LOGO_IMG" : "logo.png"
```
# <span id="page-10-3"></span>**3.3 Emphasis Syntax**

- You can the emphasis syntax for using <aside class="CLASSNAME">.
- CLASSNAME is success or notice or warning.

```
<aside class="warning">
   Must encrypt password using a key.
</aside>
```

```
<aside class="notice">
   No mandatory parameter, return 400 Invalid Parameter
</aside>
```
**<aside** class="success"**>** Success, return HTTP Status code 200 OK. **</aside>**

### **Internal**

# <span id="page-12-1"></span><span id="page-12-0"></span>**4.1 Basic Structure**

Internally, Plate have 3 steps :

- Get API Document
- Convert markdown to HTML
- Highlight code according to programming languages

### 1. Get API Document

- Read markdown from API Document based on markdown format using API\_DOC\_PATH and API\_DOC\_INDEX\_PATH in config.json.
- Sort by index. json of API\_DOC\_INDEX\_PATH.

### 2. Convert markdown to HTML

- Convert markdown to HTML using [markdown python module](https://pypi.python.org/pypi/Markdown)
- Use markdown extensions : fence\_codes : markdown code block to html pre tag tables : markdown table syntax to html table tag

```
def conv_md_to_html(md_text):
   import markdown
   return markdown.markdown(md_text, extensions=["fenced_code", "tables"])
```
#### 3. Highlight code according to programming languages

- Use [pygemnts](http://pygments.org/) for highlighting codes
- Support various programming languages and markup.

```
from pygments import highlight
from pygments.lexers import PythonLexer
from pygments.lexers import JavaLexer
from pygments.formatters import HtmlFormatter
highlighted = highlight(code, PythonLexer(), HtmlFormatter())
highlighted = highlight(code, JavaLexer(), HtmlFormatter())
```
# <span id="page-13-0"></span>**4.2 Realtime monitoring API Document**

For monitoring the modification of API Documents, use [wachdog](https://pypi.python.org/pypi/watchdog) . After the server start, the watchdog start and monitor all documents in API\_DOC\_PATH of config.json . When the server stop, also the watchdog stop. In this process, use method watchdocs.watch\_api\_doc.start\_watch and watchdocs.watch\_api\_doc.stop\_watch .

If raise any modification fo files, run watchdocs.document\_trace\_handler.on\_modified method. In this method, enqueue a event about the modification of any file to document\_trace\_queue . It is a instance of DocumentTraceQueue singleton class.

And then, receive new request from user, Plate check document\_trace\_queue whether a event exist or not. If any event in queue, Plate load all API Documents and convert to html.

# **Advanced**

# <span id="page-14-1"></span><span id="page-14-0"></span>**5.1 Use postman collection json**

If use [postman2md](https://github.com/Plate-Project/postman2md) library, easily convert postman collection json for testing API to markdown. And then you can use converted markdown files as API Documents of Plate. Now must use markdown converting by [postman2md,](https://github.com/Plate-Project/postman2md) future we will support postman collection json as the subject of plate. Have any interest of [postman2md,](https://github.com/Plate-Project/postman2md) see <https://github.com/Plate-Project/postman2md> and welcome your contributions at any time, with issues.

```
import postman2md
# create multi markdown file in the directory.
postman2md.convert(postman_file="example.json.postman_collection")
# create merged markdown file in the directory.
postman2md.convert(postman_file="example.json.postman_collection", multi_file=False)
```
# <span id="page-14-2"></span>**5.2 Multi Language Search**

Multi-language Search is very important part in searching. Plate use [lunr.js](http://lunrjs.com/) for searching contents in API Documents. But [lunr.js](http://lunrjs.com/) has the limit of only english. For available of multi-language search such as Japanese, French, Plate use [lunr-languages](https://github.com/MihaiValentin/lunr-languages) .

Below is supporting languages :

- German
- French
- Spanish
- Italian
- Japanese
- Dutch
- Danish
- Portuguese
- Finnish
- Romanian
- Hungarian
- Russian
- Norwegian

# **Modules**

# <span id="page-16-7"></span><span id="page-16-1"></span><span id="page-16-0"></span>**6.1 Common**

class plate.common.config.**Config**(*result*) Read JSON Format config file.

> static **load\_conf**(*conf\_file\_path*) Read .json file

> > Parameters conf\_file\_path - . json file path

Returns conf instance

<span id="page-16-3"></span>plate.common.convmd2html.**convert\_md\_to\_html**(*md\_text*) Convert markdown text to HTML

Parameters **md\_text** – markdown text

Returns html

<span id="page-16-5"></span>class plate.common.singleton\_meta.**SingletonMeta** Singleton Base Class

Example:

```
class DocumentTraceQueue(object):
   from common import Singleton
   __metaclass__ = Singleton
```
<span id="page-16-6"></span>plate.common.syntax\_highlighting.**syntax\_highlight**(*lang*, *code*) code highlighting HTML Format

### **Parameters**

- **lang** programming language
- **code** code(not html)

Returns highlighted code(html format)

# <span id="page-16-4"></span><span id="page-16-2"></span>**6.2 API Document**

class plate.api\_document.**APIDocument**(*config=None*) Making API Document

<span id="page-17-2"></span>**create\_api\_docs**() Convert API Document to HTML.

Returns OrderedDict instance.

**highlight\_syntax**(*soup*) Highlight code syntax.

Parameters **soup** – bs4 instance

Returns bs4 instance

**modify\_html**(*soup*) Modify HTML

Parameters **soup** – bs4 instance

Returns HTML

**read\_index**(*index\_file\_path*) Read API Document index file such as index.json.

Parameters **index\_file\_path** – index file path

Returns JSON of index file(index.json)

**total\_reload\_docs**() Reload all API Document files.

# <span id="page-17-0"></span>**6.3 Watchdocs**

class plate.watchdocs.document\_trace\_handler.**DocumentTraceHandler**(*tracing\_files=None*) DocumentTraceHandler is event handler for API Document files.

**on\_modified**(*event*)

Event handler about modified. If raise modify on api document file or index file such as index.json, enqueue event to DocumentTraceQueue.

Parameters **event** – the event about event handler

<span id="page-17-1"></span>class plate.watchdocs.document\_trace\_queue.**DocumentTraceQueue** Queue of modification, inserted, deleted document.

#### **clear**()

Remove all trace\_queue

#### **count**()

Count of trace\_queue

#### Returns count

#### **dequeue**()

Dequeue event Return the copy of top event in trace\_queue

Returns event

**enqueue**(*event*, *is\_index\_file*) Enqueue event to trace\_queue

#### Parameters

- **event** insert/update/del event
- **is\_index\_file** True or False

### <span id="page-18-2"></span>**is\_empty**() Is empty trace\_queue?

### Returns True or False

<span id="page-18-0"></span>class plate.watchdocs.api\_document\_observer.**APIDocumentObserver**(*doc\_path=None*,

*doc\_index\_path=None*, *doc\_file\_path\_list=None*)

APIDocumentObserver is observer of API Documents.

### **is\_started**

After run start\_watch(), is\_started is True, or False.

Returns True | False

**start\_watch**() Start watch docs

**stop\_watch**()

Stop watch docs

<span id="page-18-1"></span>class plate.watchdocs.document\_trace\_file.**DocumentTraceFile**(*tracing\_file\_path*, *is\_index\_file=False*)

# **Contributing**

<span id="page-20-0"></span>Any suggestions [Submit a issue.](https://github.com/Plate-Project/plate/issues) Show me the pull requests.

# **Version**

<span id="page-22-0"></span>Release : 0.2

Version : 0.2.6

# <span id="page-22-1"></span>**8.1 Change Log**

- V0.2.6
	- Add Test Cases.
- $V0.2.5$ 
	- Change basic structures.
	- Add unit testing.
- v0.2.4
- Apply Sphinx

# **License**

<span id="page-24-0"></span>Copyright 2015 Plate

Licensed under the Apache License, Version 2.0 (the "License"); you may not use this file except in compliance with the License. You may obtain a copy of the License at

<http://www.apache.org/licenses/LICENSE-2.0>

Unless required by applicable law or agreed to in writing, software distributed under the License is distributed on an "AS IS" BASIS, WITHOUT WARRANTIES OR CONDITIONS OF ANY KIND, either express or implied. See the License for the specific language governing permissions and limitations under the License.

**CHAPTER 10**

**Indices and tables**

- <span id="page-26-0"></span>• genindex
- modindex
- search

Python Module Index

# <span id="page-28-0"></span>p

plate.api\_document, [13](#page-16-2) plate.common.config, [13](#page-16-1) plate.common.convmd2html, [13](#page-16-3) plate.common.logger, [13](#page-16-4) plate.common.singleton\_meta, [13](#page-16-5) plate.common.syntax\_highlighting, [13](#page-16-6) plate.common.utils, [13](#page-16-4) plate.watchdocs.api\_document\_observer, [15](#page-18-0) plate.watchdocs.document\_trace\_file, [15](#page-18-1) plate.watchdocs.document\_trace\_handler, [14](#page-17-0) plate.watchdocs.document\_trace\_queue, [14](#page-17-1)

Index

is\_started (plate.watchdocs.api\_document\_observer.APIDocumentObserver

### A

APIDocument (class in plate.api\_document), [13](#page-16-7) APIDocumentObserver (class in plate.watchdocs.api\_document\_observer), [15](#page-18-2)  $\mathcal{C}$ clear() (plate.watchdocs.document\_trace\_queue.DocumentTraceQueue M method), [14](#page-17-2) Config (class in plate.common.config), [13](#page-16-7) convert\_md\_to\_html() (in module plate.common.convmd2html), [13](#page-16-7) count() (plate.watchdocs.document\_trace\_queue.DocumentTraceQuetied() (plate.watchdocs.document\_trace\_handler.DocumentTraceHa method), [14](#page-17-2) create\_api\_docs() (plate.api\_document.APIDocument method), [13](#page-16-7) D dequeue() (plate.watchdocs.document\_trace\_queue.Docume**ptateacoQueon**.convmd2html (module), [13](#page-16-7) method), [14](#page-17-2) DocumentTraceFile (class in plate.watchdocs.document\_trace\_file), [15](#page-18-2) DocumentTraceHandler (class in plate.watchdocs.document\_trace\_handler), [14](#page-17-2) DocumentTraceQueue (class in plate.watchdocs.document\_trace\_queue), [14](#page-17-2) E enqueue() (plate.watchdocs.document\_trace\_queue.DocumentTraceQueuehod), [14](#page-17-2) method), [14](#page-17-2) H highlight\_syntax() (plate.api\_document.APIDocument method), [14](#page-17-2) I is\_empty() (plate.watchdocs.document\_trace\_queue.DocumentTraceQueutod), [15](#page-18-2) method), [14](#page-17-2) attribute), [15](#page-18-2) L load\_conf() (plate.common.config.Config static method), [13](#page-16-7) modify\_html() (plate.api\_document.APIDocument method), [14](#page-17-2) O method), [14](#page-17-2) P plate.api\_document (module), [13](#page-16-7) plate.common.config (module), [13](#page-16-7) plate.common.logger (module), [13](#page-16-7) plate.common.singleton\_meta (module), [13](#page-16-7) plate.common.syntax\_highlighting (module), [13](#page-16-7) plate.common.utils (module), [13](#page-16-7) plate.watchdocs.api\_document\_observer (module), [15](#page-18-2) plate.watchdocs.document\_trace\_file (module), [15](#page-18-2) plate.watchdocs.document\_trace\_handler (module), [14](#page-17-2) plate.watchdocs.document\_trace\_queue (module), [14](#page-17-2) R read\_index() (plate.api\_document.APIDocument S SingletonMeta (class in plate.common.singleton\_meta), [13](#page-16-7) start\_watch() (plate.watchdocs.api\_document\_observer.APIDocumentObser method), [15](#page-18-2) stop\_watch() (plate.watchdocs.api\_document\_observer.APIDocumentObser

syntax\_highlight() (in module plate.common.syntax\_highlighting), [13](#page-16-7)

# T

total\_reload\_docs() (plate.api\_document.APIDocument method), [14](#page-17-2)